# **Shutdown User Manual**

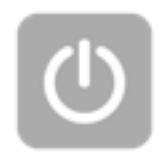

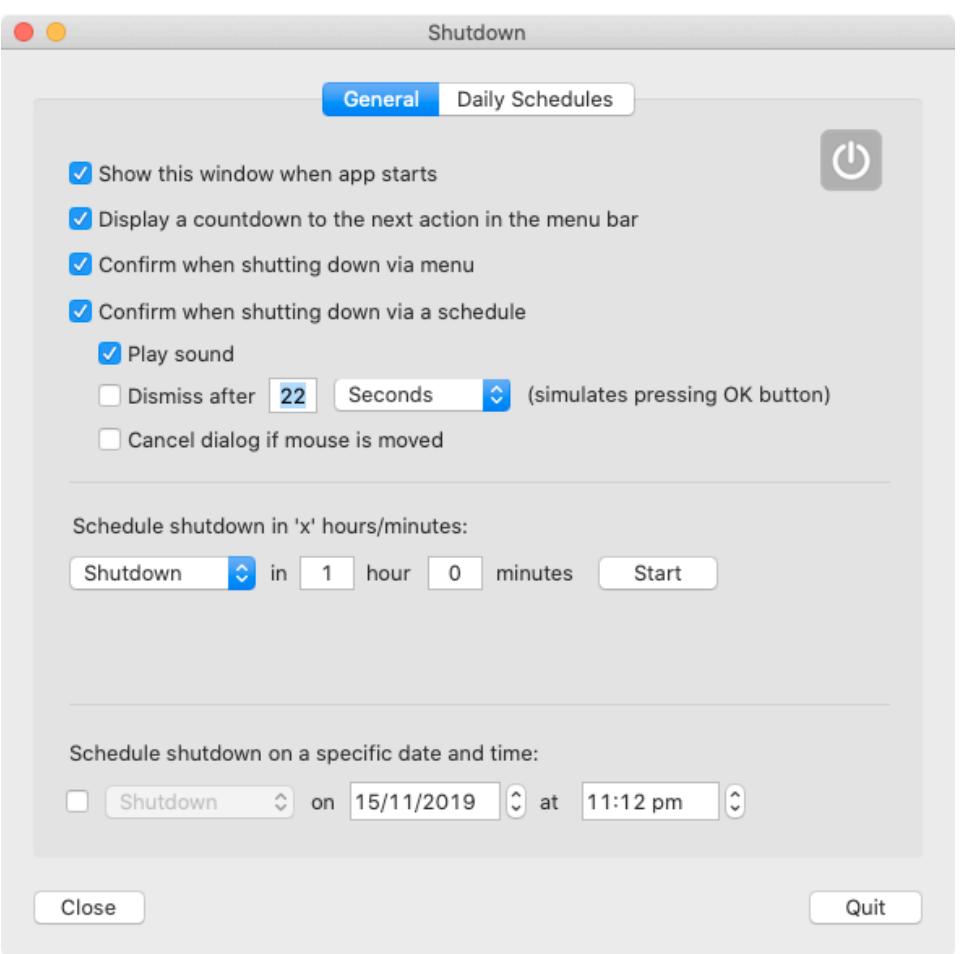

# **Introduction**

Shutdown provides you with the ability to shutdown, restart, sleep or log off your Mac at specific times on specific days.

The app resides in your menu bar:

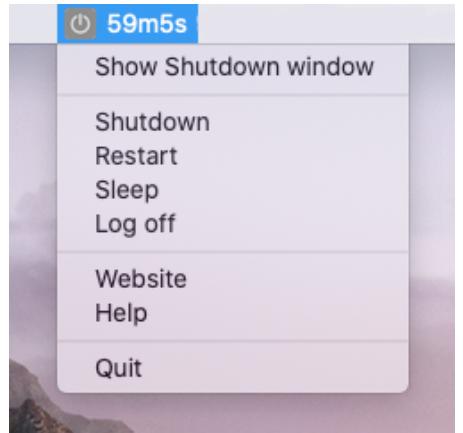

Click the app's icon for access to the menu:

Clicking "Show Shutdown window" will display the app's main window where you can configure some options or set schedules for shutting down, restarting, sleeping or logging off.

Selecting one of the top four menu items (Shut down, Restart, Sleep and Log off) will cause your Mac to shut down etc. The action will have immediate effect UNLESS you have checked the option "Confirmation when shutting down via the menu".

Remember to save any work before you sanction a shut down (etc), or when a scheduled shut down (etc) is due.

In the demo version of the app, the "Shutdown" action is disabled. All other options (Restart, Sleep, Log off) are available.

### **General tab**

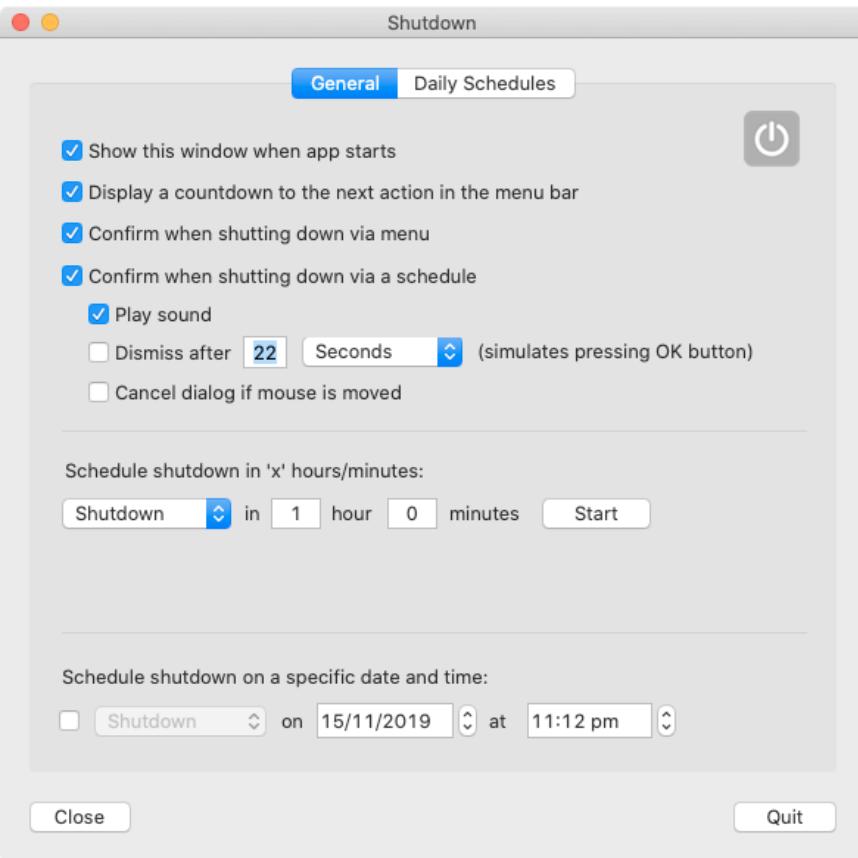

#### **Show this window when application starts**

Shows the app's main window whenever the app is run.

#### **Display countdown to the next action in menu bar**

If a shutdown (restart etc) is scheduled, this option displays a countdown to the nearest schedule the menu bar .

#### **Confirm when shutting down via menu**

When you select Shutdown (Restart etc) from the menu bar you will be asked to confirm the action. Otherwise the action is immediate.

#### **Confirm when shutting down via a schedule**

When a scheduled shutdown occurs a confirmation dialog will appear for you to sanction or refuse the action. Otherwise, the action occurs immediately. You can configure how this dialog appears and acts:

#### **Play an alert sound**

A quick alert sound is played just prior to the confirmation dialog showing.

#### **Dismiss after x minutes or seconds**

The dialog will close automatically, and enforce the action (shutdown etc), after the specified period of time. The countdown is displayed on the dialog.

#### **Cancel dialog if mouse moved**

Will automatically close the dialog, and abort the action (shut down etc), if you move your mouse. This feature can be used to tell the application "no, don't shut down I'm still using my Mac".

#### **Schedule shutdown in x hours/minutes**

Simply choose the action and time, then click the "Start" button.

#### **Schedule shutdown on a specific date at a specific time**

Simply choose the action, date and time, and tick the check box.

### **Schedule tab**

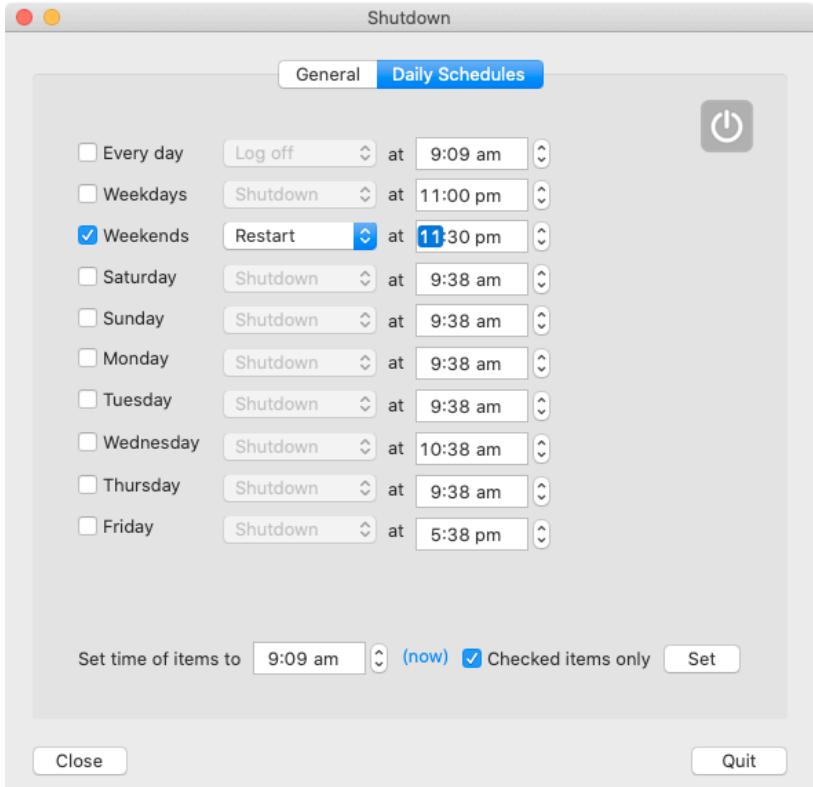

Here you specify on what days and at what time you want your Mac to shut down, restart, sleep or log off.:

Any day at a specific time. Every weekday at a specific time. Every weekend at a specific time. Every day of the week at a specific time.

Simply check the desired day(s) and select the action and the time.

There's an option at the bottom of this screen which will allow you to set the time of all, or just checked items, to the time you specify. The "(now)" button will set the time to the current time.

### **Notes:**

If a scheduled action is performed and then cancelled by the user (via the confirmation dialog), no other scheduled actions will take place for the next minute. This should not be an issue as most scheduled actions will take place on different times and dates, but bear this in mind.

## **Contact**

If you have any questions about this product please contact us:

Email: support@codeinventors.com

Or visit our website:

http://www.codeinventors.com